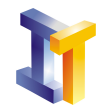

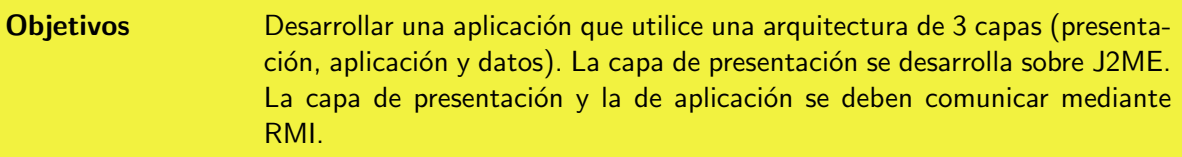

# **Índice**

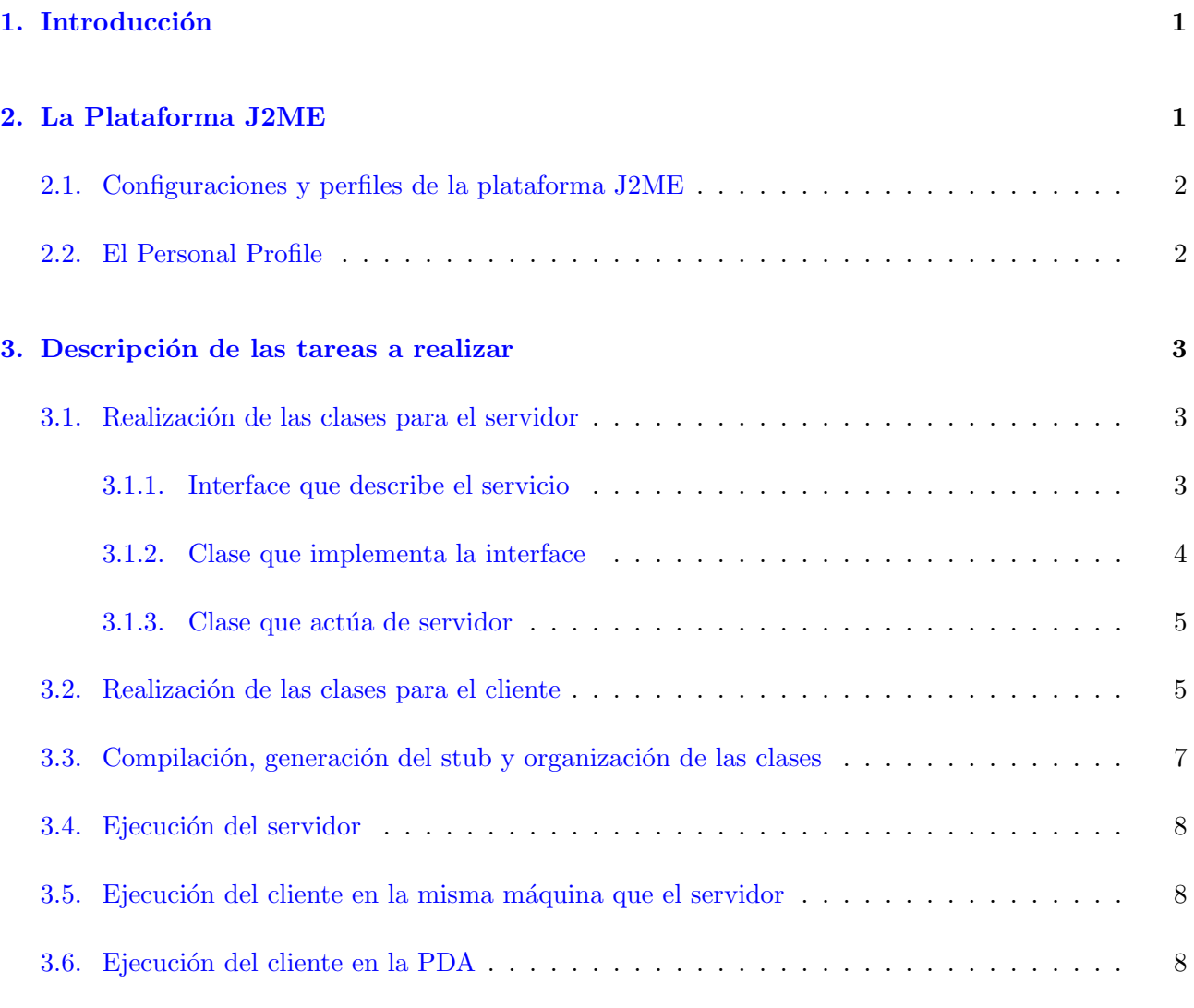

## <span id="page-0-0"></span>1. Introducción

En esta práctica se debe realizar una aplicación formada por 3 capas:

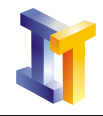

- La capa de presentación es una aplicación que se debe ejecutar en la PDA
- La capa de aplicación se debe ejecutar en la máquina donde se desarrolla la práctica.
- La tercera es la base de datos que estará en la máquina epi.uv.es. La base de datos se llama Libros su estructura es la que aparece en los apuntes de teoría (tema JDBC).

La comunicación entre la PDA y la capa intermedia se realiza mediante el envío de mensajes a un objeto remoto mediante RMI.

La comunicación entre la capa intermedia y la base de datos se realiza mediante JDBC.

## <span id="page-1-0"></span>2. La Plataforma J2ME

Existen diferentes plataformas Java. La elección de una de ellas depende del aparato donde se va a ejecutar y del tipo de funcionalidad requerida. Las plataformas son:

- La plataforma Java 2 Standard Edition (J2SE) proporciona un entorno para el desarrollo de aplicaciones para ordenadores de sobremesa y servidores. Esta es la plataforma que hemos estado utilizando en todas las prácticas. Además constituye la base para la plataforma J2EE.
- La plataforma Java 2 Enterprise Edition (J2EE) define el estándar para el desarrollo de aplicaciones multicapa empresariales basadas en componentes. Incluye soporte para servicios Web.
- La plataforma Java 2 Mobile Edition (J2ME) proporciona un entorno orientado a aparatos con menor capacidad de procesamiento y memoria como teléfonos móviles, PDAs, sistemas telemáticos para vehículos,...

## <span id="page-1-1"></span>2.1. Configuraciones y perfiles de la plataforma J2ME

Debido a la variabilidad en cuanto a la capacidad de procesamiento, de memoria,... de los dispositivos (móviles, PDAs, ...) J2ME se divide en configuraciones, perfiles y paquetes opcionales. En función de las capacidades del dispositivo se debe elegir una configuración y un perfil a la hora de desarrollar aplicaciones J2ME.

Una configuración está diseñada para un tipo específico de dispositivo con unas restricciones de memoria y capacidad de procesamiento. Los perfiles son más específicos que las configuraciones. Un perfil está basado en una configuración y añade APIs para interfaces gráficas de usuario, almacenamiento persistente, etc. Las APIs opcionales definen funcionalidades específicas añadidas que pueden ser incluidas en una configuración particular.

La configuración básica se conoce como CLDC (*Connected Limited Device Configuration*) y es apropiada para móviles (cuyo perfil se conoce como MIDP Mobile Information Device Profile) y PDAs con pocas capacidades (cuyo perfil se conoce como PDAP Personal Digital Assistant Profile).

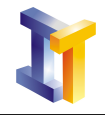

La configuración siguiente se conoce como CDC (em Connected Device Configuration) y es apropiada para aparatos con más capacidad de procesamiento y de memoria. Esta configuración proporciona una m´aquina virtual y bibliotecas b´asicas de clases para soportar aplicaciones en aparatos como PDAs o set-top boxes (aparato electrónico conectado a un canal de comunicación que produce su salida en una pantalla de televisión) para televisión digital interactiva. Se divide en diversos perfiles cada uno de los cuales añade funcionalidad sobre el anterior estos son el Foundation Profile y el Personal Profile.

La siguiente tabla muestra esta organización de configuraciones y perfiles de J2ME.

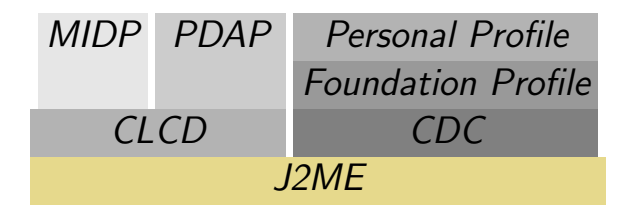

## <span id="page-2-0"></span>2.2. El Personal Profile

Para esta práctica vamos a utilizar el Personal Profile (este perfil es el más parecido al J2SE) al que hemos a˜nadido el paquete RMIOP (Remote Invocation Method Optional Package) para poder desarrollar una aplicación que utilice RMI.

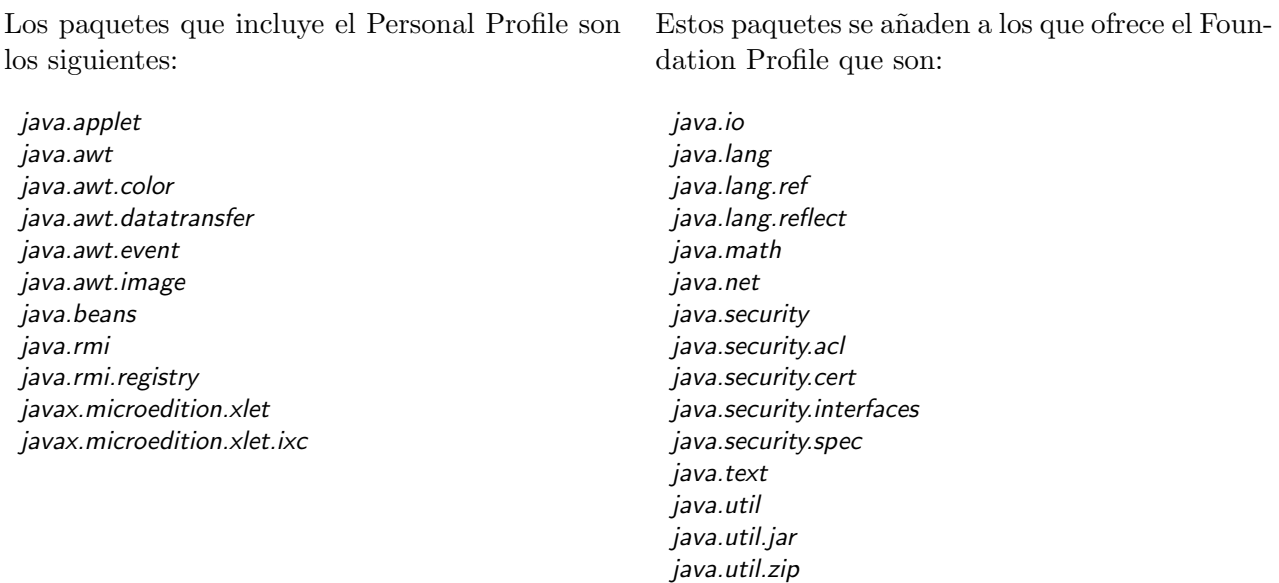

El Personal Profile admite tres modelos de aplicaciones:

1. Una aplicación que contiene el método

```
public static void main(String[] args){...}
```
La aplicación es básicamente como una aplicación típica desarrollada para la plataforma J2SE, la diferencia consiste en que utiliza las clases definidas para el Personal Profile.

javax.microedition.io

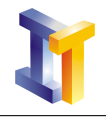

- 2. Un applet que se ejecuta en el Applet Viewer o en un navegador.
- 3. Un Xlet que se ejecutan en un Xlet Manager.

En esta práctica se desarrollará la aplicación para la PDA utilizando la primera opción.

## <span id="page-3-0"></span>3. Descripción de las tareas a realizar

Es  $c$ rítico realizar las tareas en el orden descrito en este enunciado.

Los comentarios en color rojo indican las tareas a realizar.

#### <span id="page-3-2"></span><span id="page-3-1"></span>3.1. Realización de las clases para el servidor

#### 3.1.1. Interface que describe el servicio

La interface que describe el servicio es la siguiente:

```
import java.rmi.*;
import java.util.*;
/** Interface que describe el servicio RMI
∗ Define los métodos que se pueden llamar desde el cliente
∗/
public interface ConsultaBD extends Remote {
   /** Metodo se debe implementar el objeto remoto
    ∗ @param i n t c o d ig o de a u t o r
    ∗ @return una LinkedList de String con los titulos de los libros del autor buscado
    ∗ @throws RemoteExcept ion
    ∗/
   public LinkedList listadoLibros(int codigoAutor) throws RemoteException;
}
```
#### <span id="page-3-3"></span>3.1.2. Clase que implementa la interface

Esta clase debe tener un único método (el definido en la interface). En este método se debe realizar una consulta en la base de datos y almacenar el resultado en un objeto del tipo LinkedList.

La clase que implementa a la interface debe tener la siguiente estructura:

```
import java.rmi.server.*;
import java.rmi.*;
import java.sql.*;
import java.rmi.*;
import java.sql.*;
import java.util.*;
```
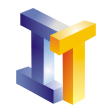

```
/** Clase que implementa los métodos definidos en la interface
 ∗/
public class ConsultaBDImpl extends UnicastRemoteObject implements ConsultaBD {
   PreparedStatement consultaPlantilla;
   /∗* Constructor de la clase ConsultaDBImpl
    ∗@param url url a la base de datos (incluye host, puerto, BD, usuario y clave)
    ∗/
   public ConsultaBDImpl (String url) throws RemoteException{
      try {
          // Conexion con la base de datos (se puede utilizar la clase Conexion)
          // Definicion de la plantilla con la consulta SQL
          // Obtencion del PreparedStatement con la consulta
      \} catch (SQLException ex) { ex. print Stack Trace (); }
   }
   public LinkedList listadoLibros(int codigoAutor) throws RemoteException{
      System.out.println ("Llamada al metodo remoto");
      LinkedList titulos = new LinkedList();
      try {\dot{\textit{1}}Ejecucion de la consulta en la base de datos 
          // Recorrer el ResultSet y almacenar cada uno de los titulos en una LinkedList
      \}catch (SQLException ex) {
          ex. printStateTrace();
       }
      return titulos;
   }
}
```
#### <span id="page-4-0"></span>3.1.3. Clase que actúa de servidor

Las tareas que debe realizar esta clase son:

- Crear una instancia de la clase que ofrece el servicio.
- Registrar la referencia asignándole un nombre que identifique al servicio.

En este caso (para simplificar el problema) no vamos a instalar un administrador de seguridad.

La estructura que debe tener esta clase es la siguiente:

```
import java.sql.*;
import java.net.MalformedURLException;
import java.rmi. Naming;
import java.rmi.RMISecurityManager;
import java.rmi. RemoteException;
 /∗ ∗
∗ S e r v i d o r RMI
 ∗/
public class ConsultaBDServidor {
```
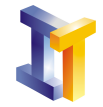

```
public static void \text{main}(\text{String} \begin{bmatrix} \end{bmatrix} \text{ args}) {
        String \; urlBD = " \ldots " ;try {
            // Creación del objeto que se ofrece como servicio pasando
            // como argumento la URL a la BD
            // Registro del servicio asignandole un nombre
        \} catch (RemoteException e) {
            e. print Stack Trace ();
        } c a tc h ( MalformedURLException e ) {
            e. printStackTrace();
        }
   }
}
```
## <span id="page-5-0"></span>3.2. Realización de las clases para el cliente

El cliente debe mostrar una interfaz gráfica de usuario que contenga un campo de texto, un botón y un área de texto. En el campo de texto el usuario debe introducir el código de autor y cuando se pulse sobre el bot´on debe enviar un mensaje al objeto remoto. El resultado se debe mostrar en el ´area de texto.

N´otese que esta clase se va a ejecutar en la PDA por lo tanto hay que utilizar las clases definidas en el Personal Profile.

La estructura que debe tener esta clase es

```
import java.net.MalformedURLException;
import java.rmi. Naming;
import java.rmi. NotBoundException;
import java.rmi.RMISecurityManager;
import java.rmi. RemoteException;
import java.awt.*;
import java.awt.event.*;
import java.util.*;
/∗ ∗
∗ C l i e n t e RMI
∗/
public class Consulta extends Frame{
   private TextField campoTexto;
   private Button boton;
   private TextArea areaTexto;
   // La referencia al objeto remoto
   \n  private ConsultaBD con=null;
   public Consulta (String urlRMI) {
      // Obtain de la referencia al objeto remototry \{con = (ConsultaBD) Naming . lookup (urlRMI);
      } catch (MalformedURLException e) {
         System.out.println("URL Incorrecta");
       catch (RemoteException e) {
         System.out.println("Excepcion remota");
```
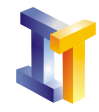

```
} catch (NotBoundException e) {
         System.out.println("No asociado al servicio");
      }
      // Construcción de la GUI
      // Tratamiento de eventos en el boton
      boton.addMouseListener (new MouseAdapter () {
         public void mousePressed (MouseEvent e){
             // Enviar mensaje al objeto remoto y mostrar el
             // resultado en el área de texto
         }
      }) ;
      // Tratamiento de eventos en la ventana
      addWindowListener (new WindowAdapter ( ) {
         public void windowClosing (WindowEvent e) {
            System . exit (0);
         }
      \}) ;
      s et Size (200, 200);
      show();
   }
   public static void main (String[] args){
      // Substituir host y servicio por lo que corresponda
      new Consulta ("rmi://host/ servicio");
   }
}
```
## <span id="page-6-0"></span>3.3. Compilación, generación del stub y organización de las clases

Compilar las clases correspondientes al servidor.

Generar el stub utilizando rmic:

rmic −v1 . 2 ConsultaBDImpl

Las clases compiladas correspondientes al servidor se colocan en un directorio con nombre

Servidor estas clases son:

practica12 Servidor Conexion.class ConsultaBD.class ConsultaBDImpl.class ConsultaBDImpl\_Stub.class

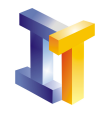

Compilar las clases correspondientes al cliente. En este caso se trata de una única clase

Consulta. java. Esta clase hay que compilarla de forma que se compruebe que únicamente se están utilizando características propias del *Personal Profile*. Para ello compilar esta clase utilizando la siguiente instrucción:

javac - bootclasspath classes .zip ; ppro-ui . jar ; rmip . jar Consulta . java

La opción -bootclasspath sirve para indicar que la compilación no se realice utilizando las bibliotecas de clases est´andar sino que se realice utilizando las bibliotecas que se pasan como argumento (en este caso: classes.zip son las clases que definen el Personal Profile, ppro-ui.jar son las clases que permiten utilizar AWT y rmip.jar constituyen el RMI Optional Package).

Las clases compiladas correspondientes al cliente se colocan en un directorio con nombre

Cliente.

Empaquetar las clases del cliente en un fichero llamado Consulta.jar:

```
practica12
     Cliente
              Consulta.class
              Consulta$1.class
              Consulta$2.class
              ConsultaBDImpl Stub.class
              Consulta.jar
```
jar - cvf Consulta.jar \*. class

Crear un directorio llamado PDA y copiar en él el fichero Consulta.jar

practica12 PDA Consulta.jar

#### <span id="page-7-0"></span>3.4. Ejecución del servidor

En el directorio Servidor se lanza:

r m i r e g i s t r y

En el directorio Servidor se lanza:

java - classpath ruta/mysql-connector-java.jar ;. ConsultaBDServidor

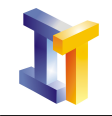

### <span id="page-8-0"></span>3.5. Ejecución del cliente en la misma máquina que el servidor

Antes de copiar el cliente a la PDA hay que probarlo en la misma máquina en la que está ejecutándose el servidor.

En el directorio Cliente se lanza:

java - classpath Consulta.jar Consulta

## <span id="page-8-1"></span>3.6. Ejecución del cliente en la PDA

Una vez que se ha comprobado que el cliente funciona correctamente, se debe copiar el fichero Consulta.jar y el fichero Consulta.lnk a la PDA, el contenido de este último fichero se detallará en la sesión de laboratorio.

La aplicación se ejecuta pulsando sobre el fichero Consulta.lnk y si se han seguido los pasos indicados nos aparecerá la interfaz gráfica.